## 線形関連

Q24: 線形データで凸型(全緩和)の入力を行いたい。

A24: 各入力形式における、凸型(全緩和)の要素入力については以下をご覧ください。

1.エレメント固定法

エレメント固定法での凸型(全緩和)線形は、直線固定エレメントに挟まれたFreeエレメントに対し て、半径0、線形長指定あり(L=0)、緩和曲線パラメータA1・A2(または緩和曲長TCL1・TCL2) を入力する事で計算できます。

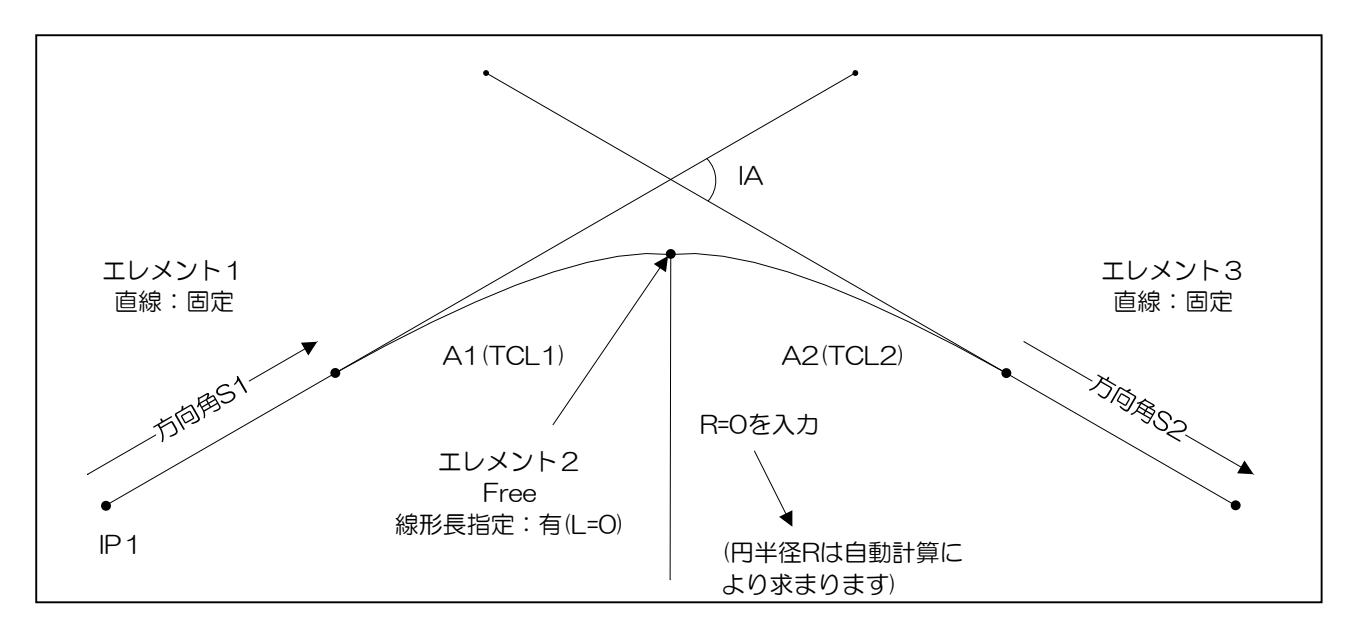

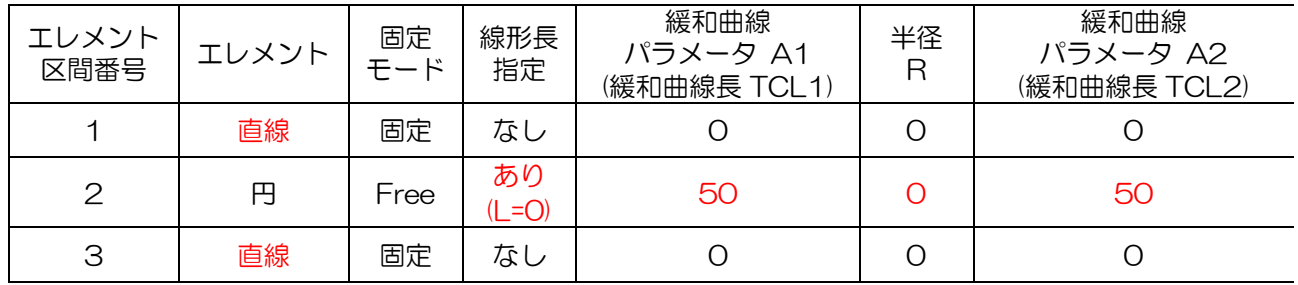

下記の入力画面は、上図の凸型(全緩和)区間(エレメント2)の入力例です。

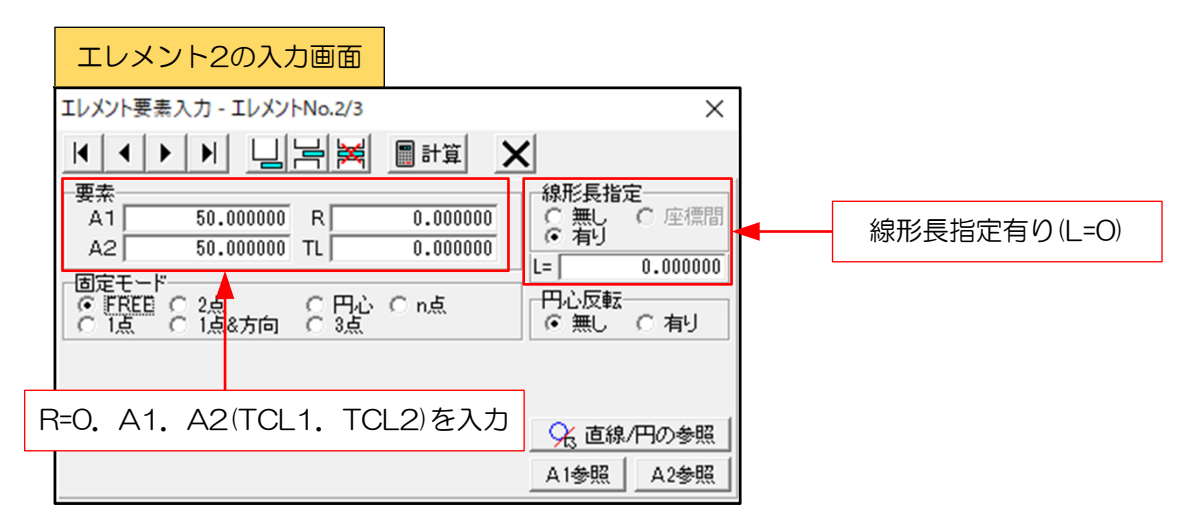

## 2.IP法

IP法での凸型(全緩和)線形は、処理コードで「凸型」または「凸型(R)」を選択し、各要素 を入力する事で計算できます。

(APS-RailBIMでは「全緩和」または「全緩和(R)」を選択)

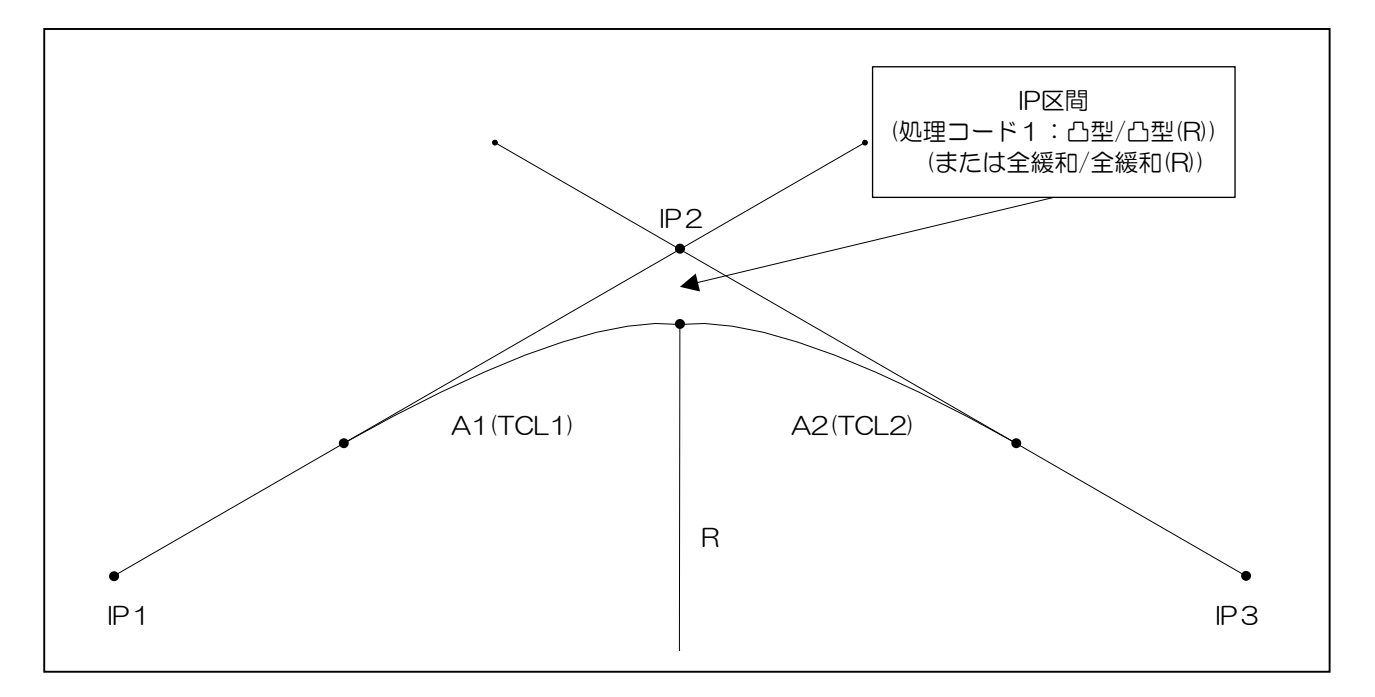

下記の入力画面は、上図のIP区間の入力例です。「凸型」(「全緩和」)を選択しています。

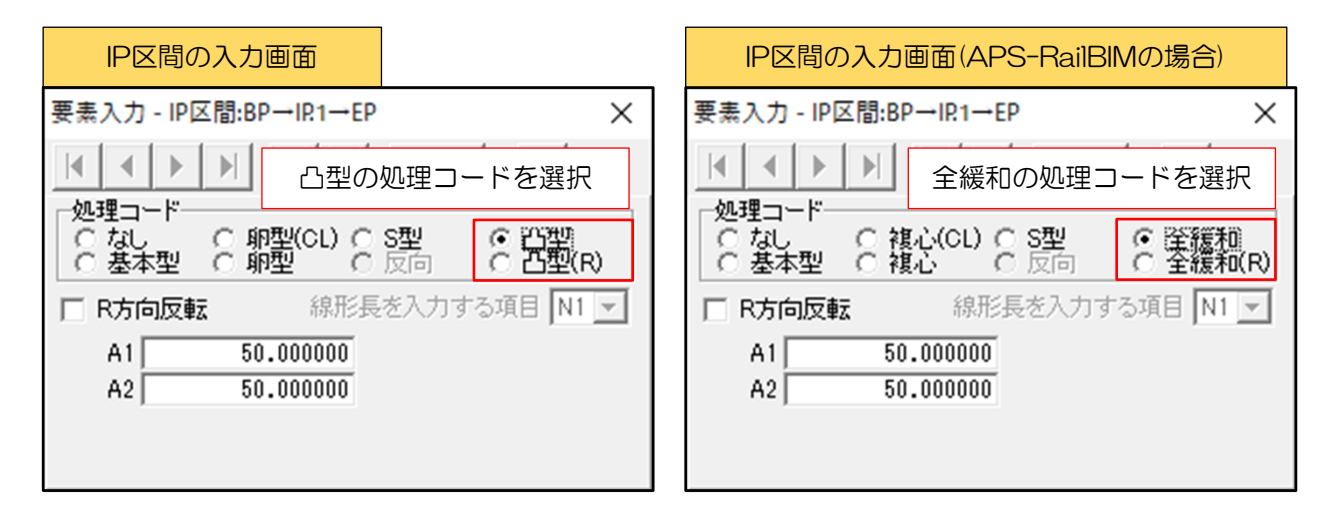

## 3.片押し法・座標読取法

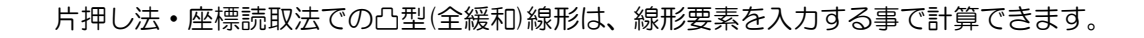

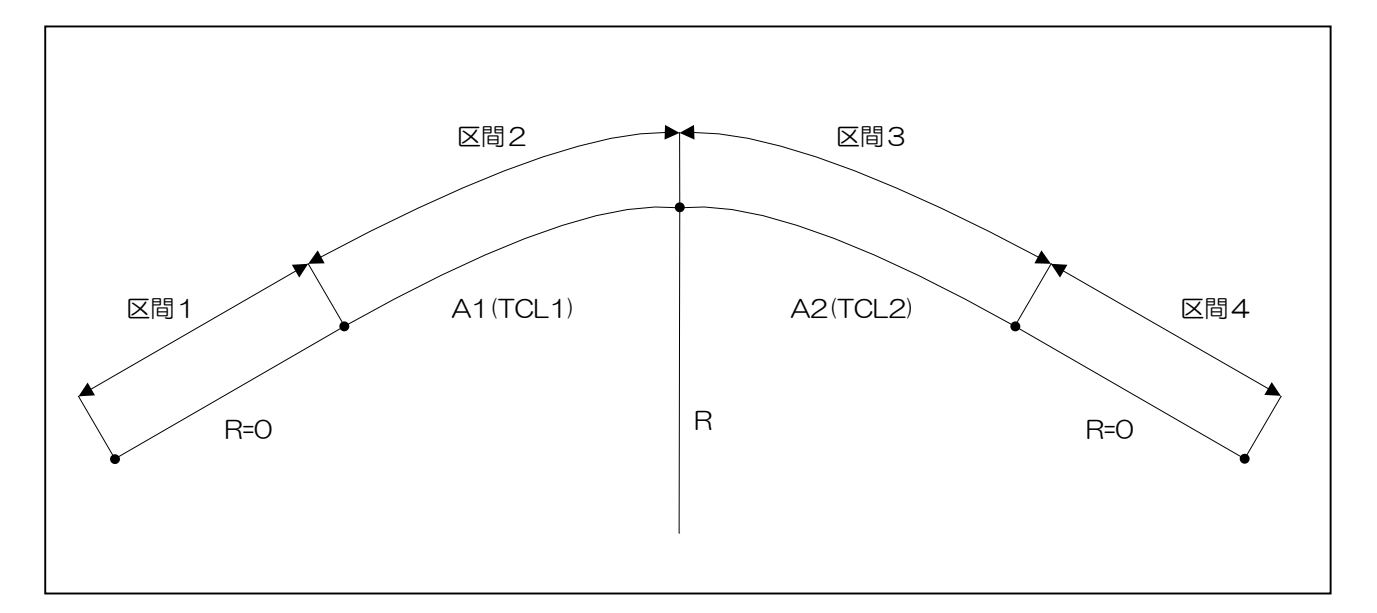

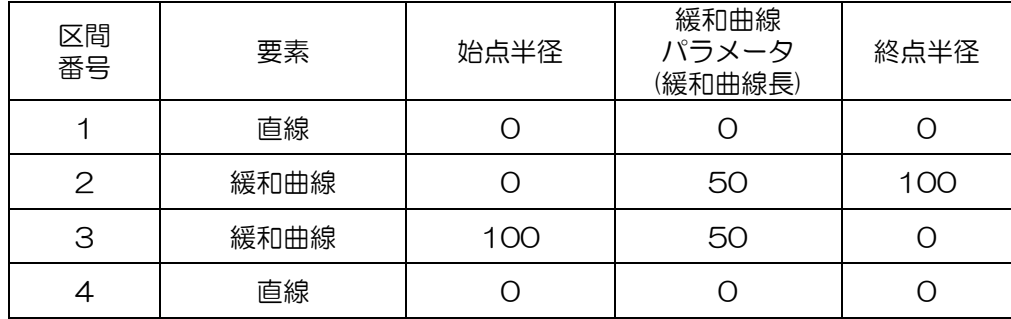